### **Emory Policy Manager Quick Reference Guide: University**

Logging in to the Policy Manager Website

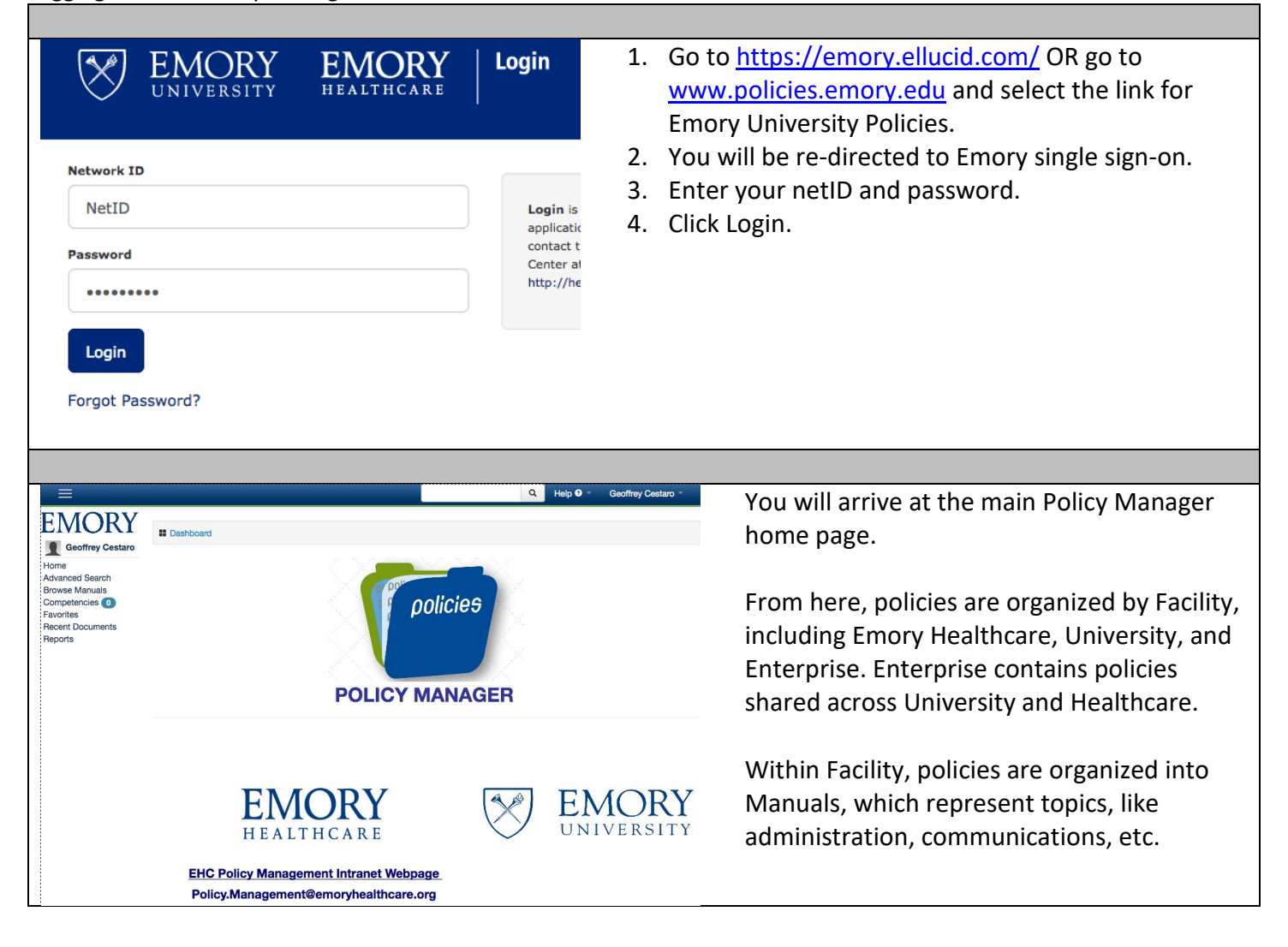

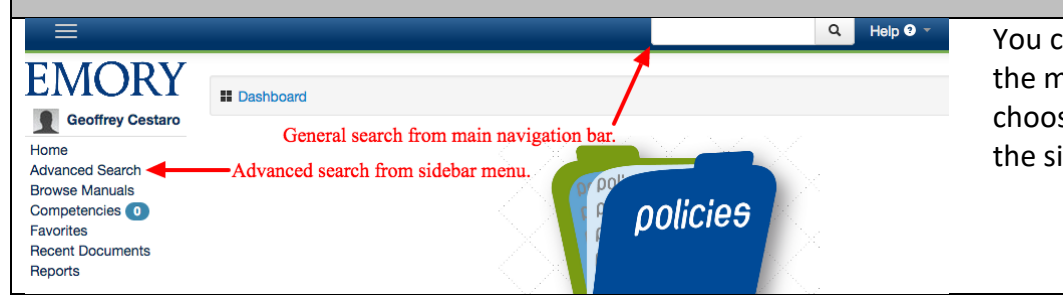

You can do a basic search from the main navigation bar or choose Advanced Search from the sidebar menu.

## Basic Search

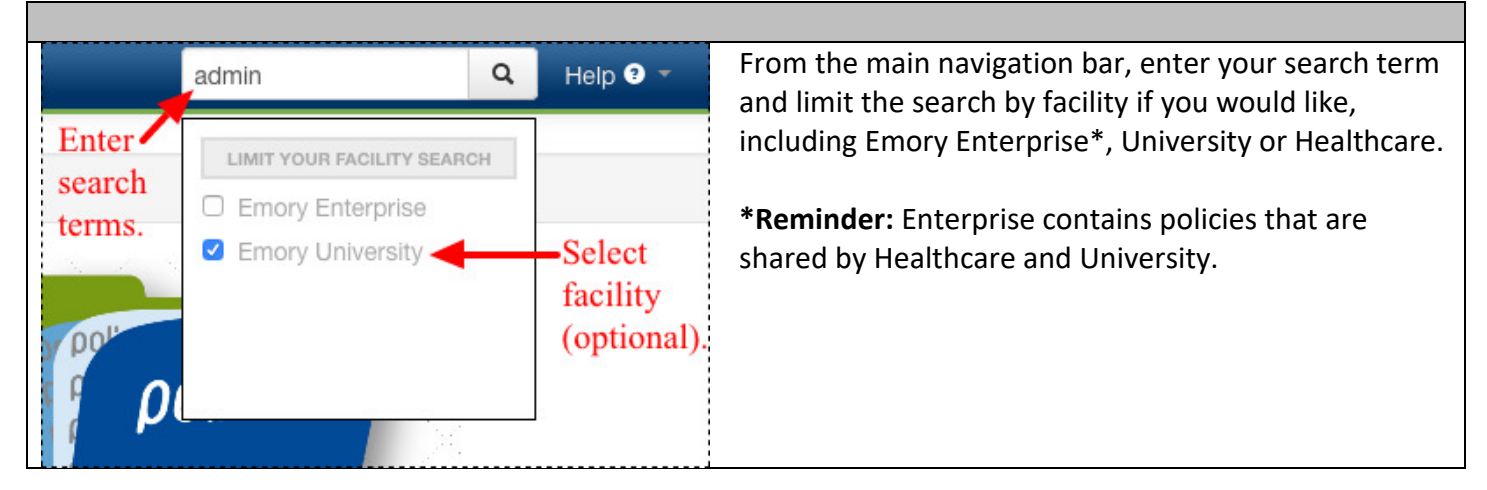

## Advanced Search

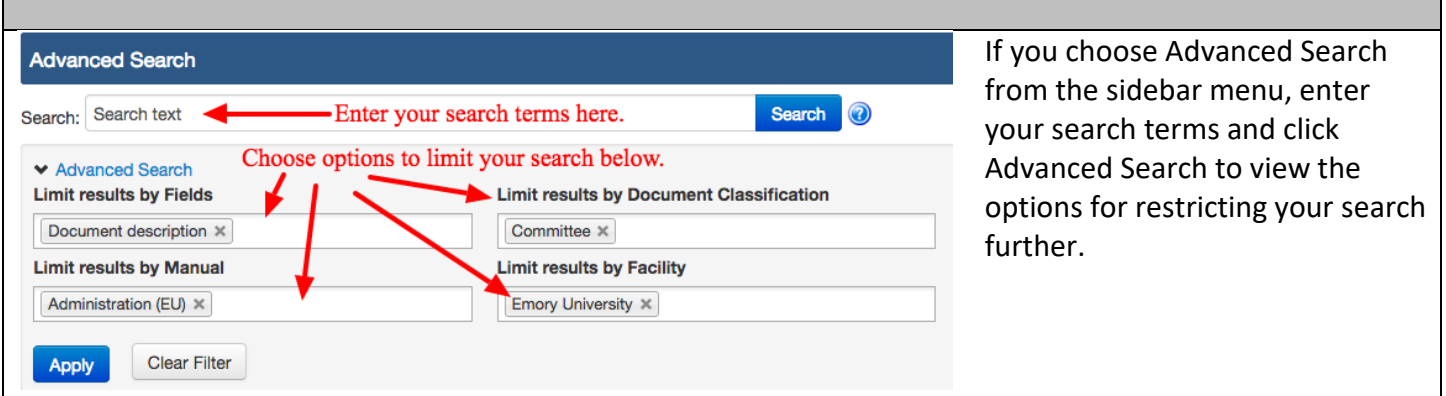

The drop-down options for advanced search include the following:

- 1) **Fields:** limits the search to a specific field, like document title or description.
- 2) **Manual:** lets you select a specific manual, like Administration Policies, and limits your search to policy documents within that manual.
- 3) **Document Classification:** limits your search to specific document types, such as committee policies.
- 4) **Facility:** limits your search to Emory Enterprise, University or Healthcare.

# Browsing Manuals

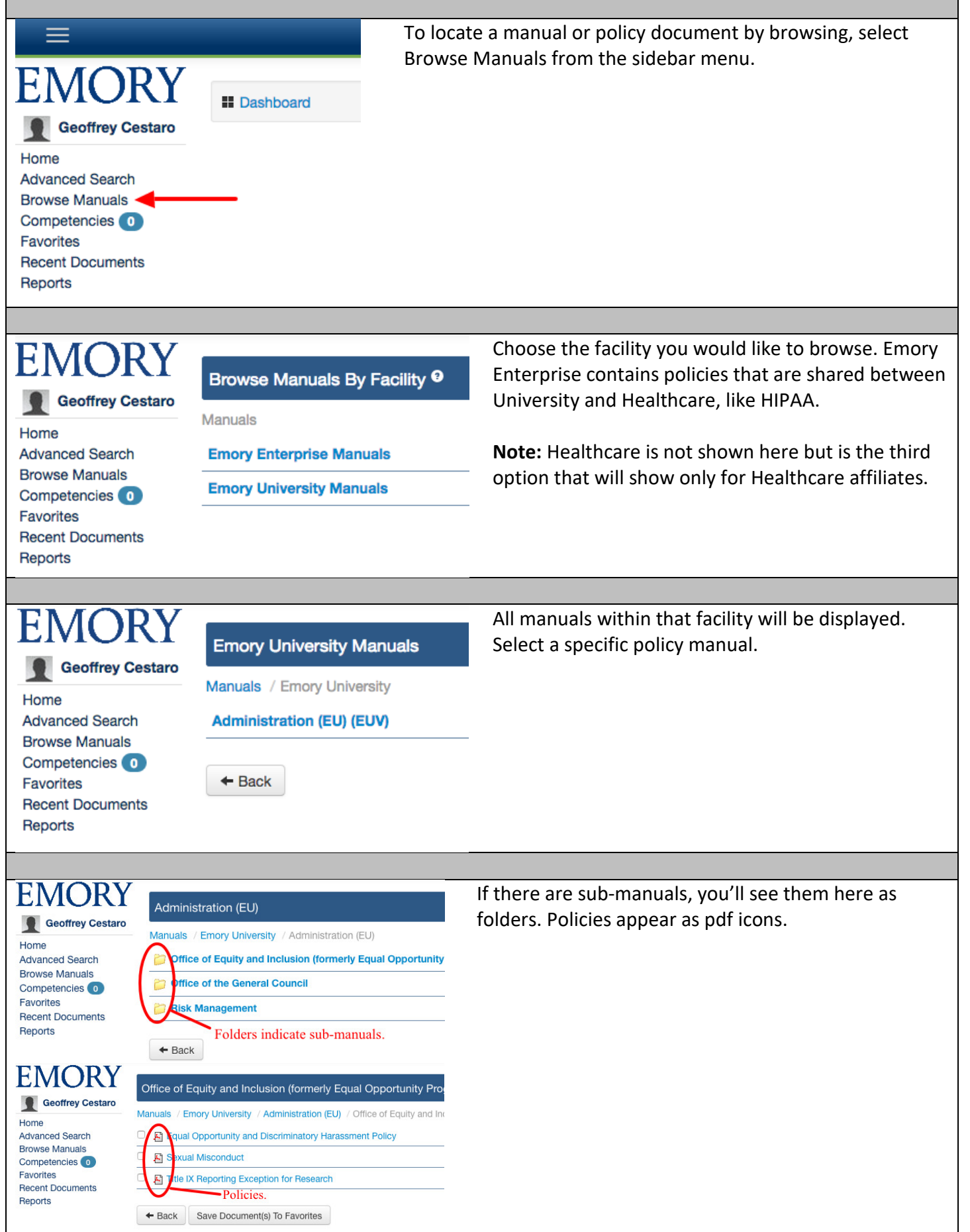

ī

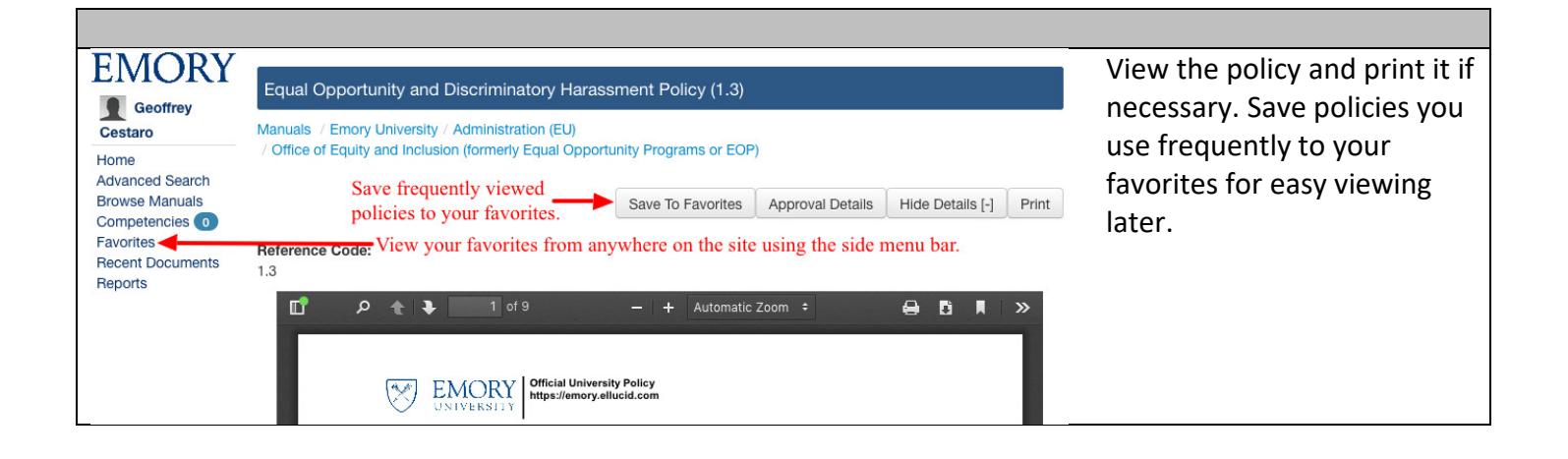

#### Getting Help

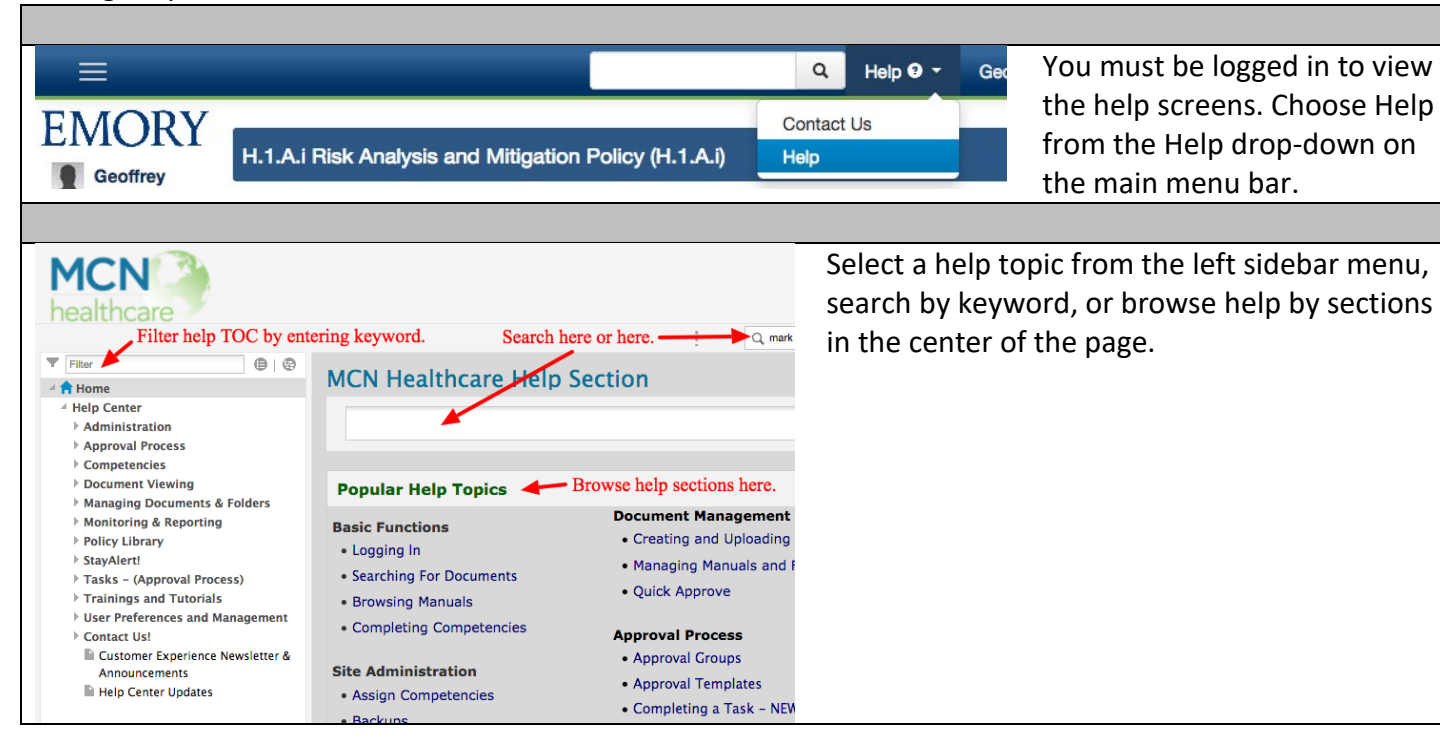